# Implementasi Raindrops Sensor Untuk Peringatan Terjadinya Hujan dan Menutup Jemuran Otomatis

Taryana Suryana 081221480577

Teknik Informatika

Universitas Komputer Indonesia Jln.Dipatiukur 112-114 Bandung

taryanarx@email.unikom.ac.id – [taryanarx@gmail.com](mailto:taryanarx@gmail.com) Unikom 2021

Jurnal Komputa Unikom

[https://iot.ciwaruga.com](https://iot.ciwaruga.com/)

#### **Pendahuluan**

Dirumah kita memiliki tempat untuk menjemur pakaian sehari-hari, adapun permasalahannya adalah ketika kita sedang diluar rumah kemudian terjadi hujan maka jemuran jadi kena hujan, maka untuk mengatasi permasalahan tersebut akan dibuat aplikasi yang dapat mendeteksi apabila terjadi hujan maka atap jemuran akan menutup otomatis, begitupun sebaliknya, apabila tidak ada hujan, atap jemuran membuka kembali.

### **Pengenalan Modul Sensor Rintik Hujan**

Modul sensor tetesan hujan adalah perangkat penginderaan hujan yang cerdas dan murah. Ini memiliki dua bagian yaitu bantalan penginderaan hujan dan papan kontrol. Panel penginderaan sensitif mendeteksi adanya airsaat papan kontrol membaca sinyal. Modul tetesan hujan memiliki aplikasi utama dalam industri otomotif. Ini dapat digunakan untuk memantau hujan dan mengirim permintaan penutupan jendela setiap kali hujan terdeteksi.

Rain sensor merupakan sensor yang berfungsi untuk mendeteksi hujan turun atau ada air yang mengenai Sensor. Intinya sensor ini jika terkena air pada papan sensornya maka resistansinya akan berubah, semakin banyak air yang mengenai sensor maka akan semakin kecil dan begitu juga sebaliknya jika semakin sedikit air mengenai sensor maka nilai sensor akan semakin tinggi.

Untuk pengaplikasiannya sensor ini dapat digunakan untuk berbagai macam keperluan:

- 1. Membuka dana menutup atap Jemuran Otomatis ketika hujan turun dan air mulai mengenai sensor maka sensor akan segera menyalakan Alarm dan kemudian secara otomatis akan menjalankan motor atau mesin untuk menutup Atap.
- 2. GreenHouse yang mengharuskan Atap harus menutup ketika mulai Rintik Hujan

## **Pinout Sensor Rintik Hujan**

Sensor kontrol tetesan hujan tertanam dengan komparator tegangan LM393, resistor pembatas arus untuk menyesuaikan status sinyal dan membagi tegangan dan kapasitor sebagai elemen bias.

Pinout modul Rain Drop Sensor adalah seperti pada gambar

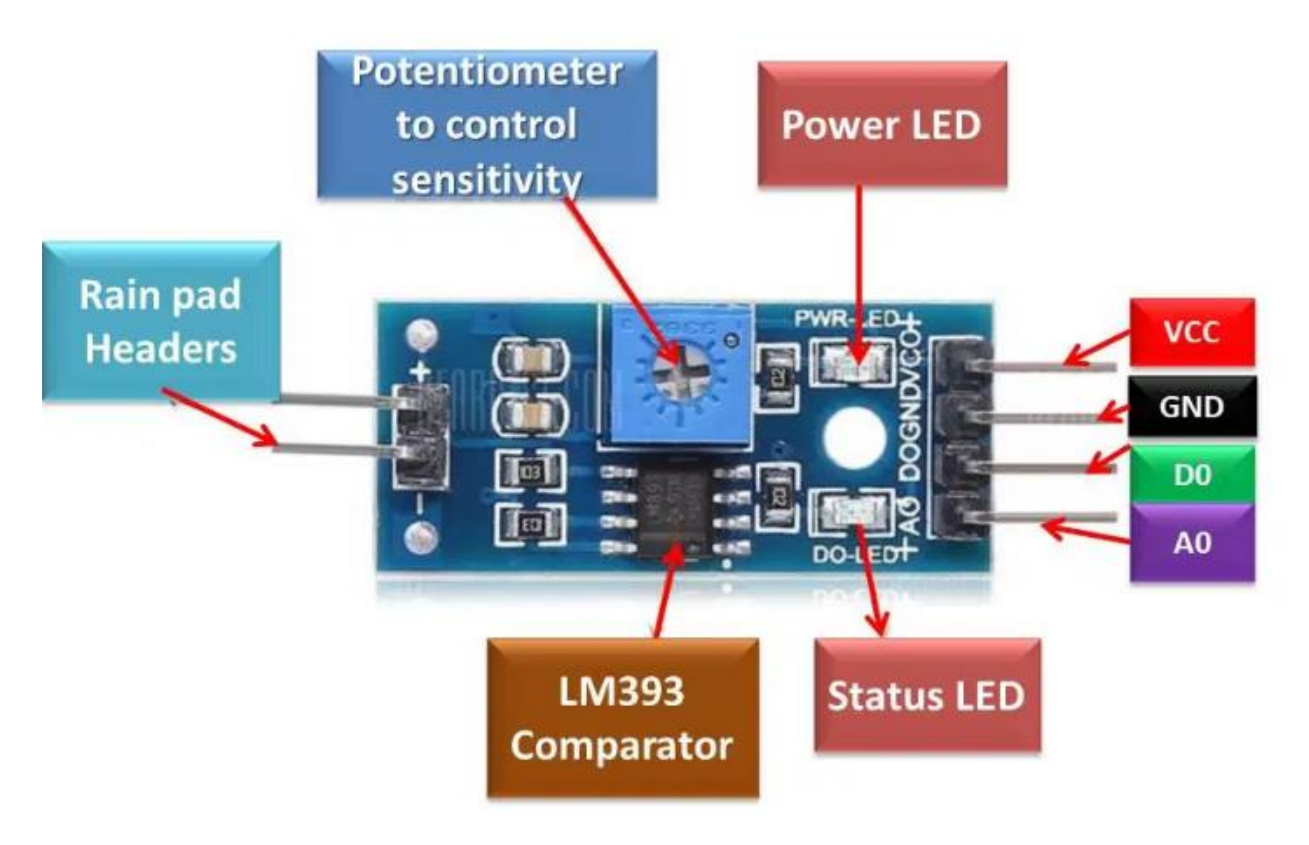

Gambar 1. Pinout Raindrops Module

# **Konfigurasi Pin**

Papan kontrol sensor tetesan hujan tersedia dengan ukuran 3,2 cm x 1,4 cm. Konfigurasi pin dalam tabel dirinci di bawah ini:

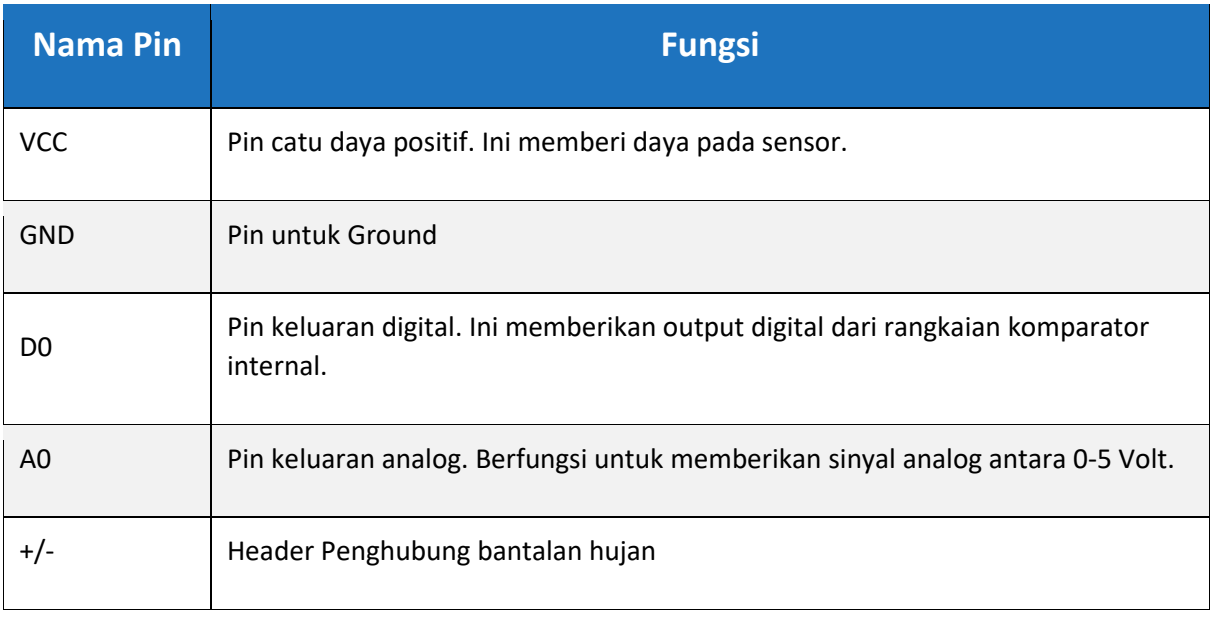

Pada Dasarnya alat ini terdiri dari dua bagian yaitu papan dengan lapisan nikel di atasnya dan yang lainnya adalah chip terintegrasi yang dilengkapi dengan beberapa pin keluaran.

- 1. Board memiliki 2 pin output + -
- 2. Chip memiliki 6 pin.

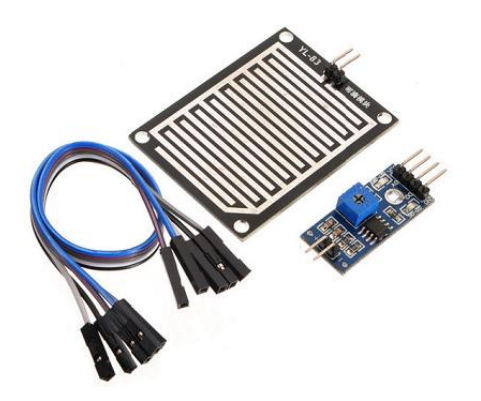

Gambar 2. Modul Sensor Rintik Hujan

## **Cara Kerja Sensor Rintik Hujan**

Sensor tetesan hujan pada dasarnya adalah papan yang dilapisi nikel dalam bentuk garis. Ia bekerja berdasarkan prinsip resistensi.

- 1. Ketika tidak ada tetesan air hujan di bantalan. Resistansi tinggi sehingga kita mendapatkan tegangan tinggi menurut  $V = IR$ .
- 2. Ketika bantalan terkena tetesan air hujan, maka akan mengurangi hambatan karena air adalah penghantar listrik dan kehadiran air menghubungkan garis nikel secara paralel sehingga mengurangi hambatan dan mengurangi tegangan.

## **Diagram Sirkuit**

Berikut adalah Pemahaman koneksi internal yang ada dalam modul Rain Drop Sensor.

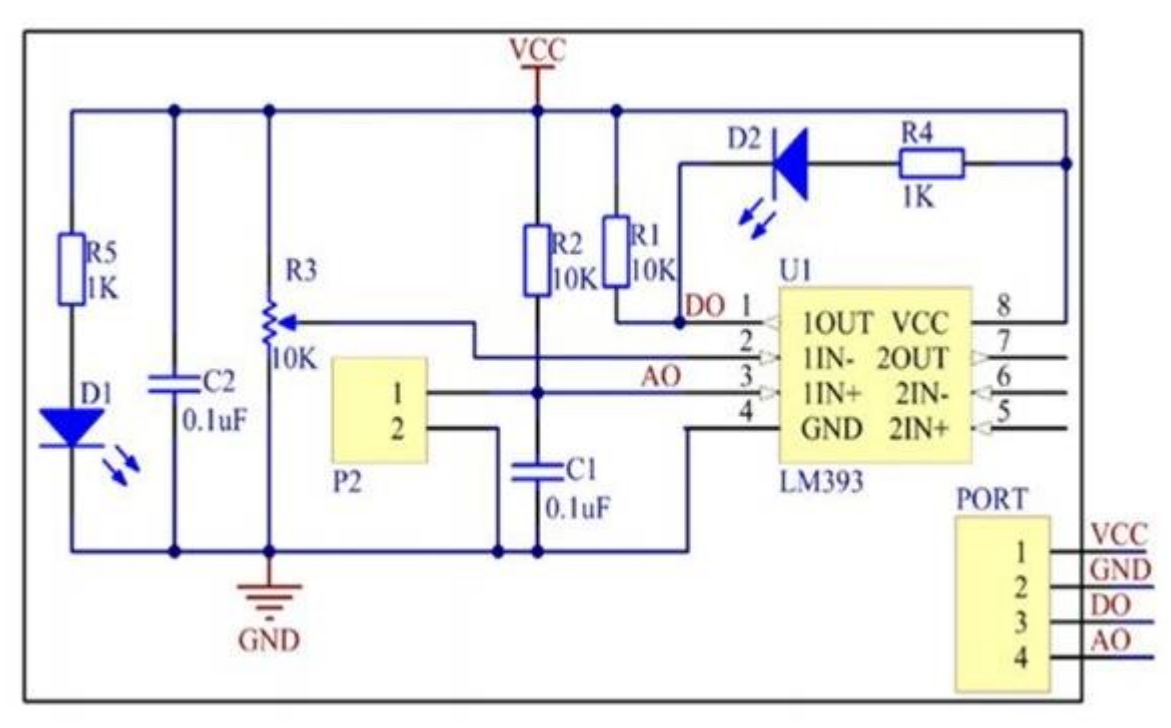

Gambar 3. Sirkuit Diagram Rain Drops Sensor

### **Skema Rangkaian NodeMCU dan Sensor**

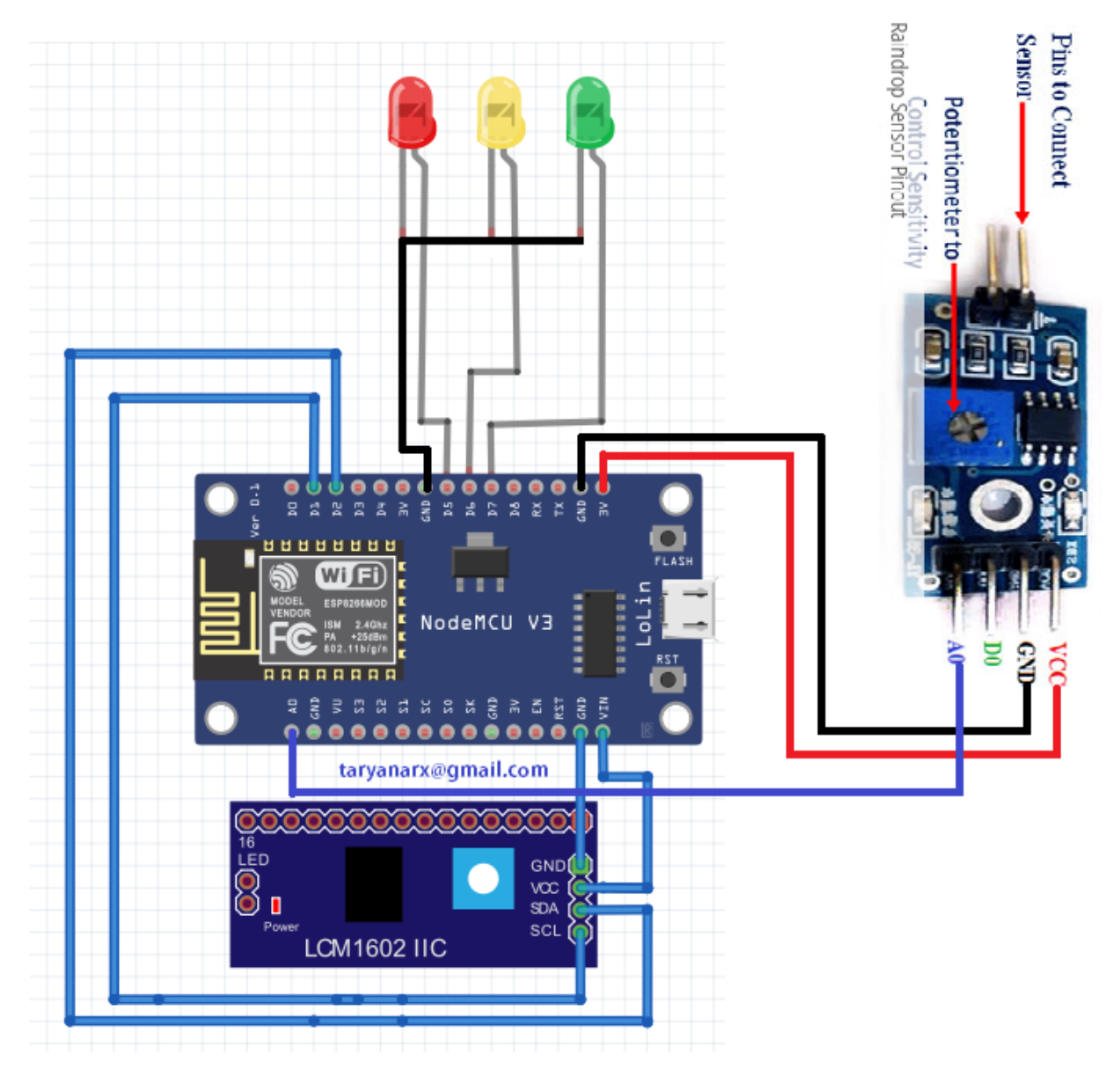

Gambar 5. Skema diagram rangkaian NodeMCU dan Sensor Rain Drops Modul

### Sketch Program

```
//******************************************
//Pendeteksi Hujan dengan MCU8266
//Taryanarx@gmail.com
//https://ciwaruga.com
//*****************************************
#include <Wire.h> // Library komunikasi I2C 
#include <LiquidCrystal_I2C.h> // Library modul I2C LCD
// default address 0x27 
// tipe LCD 16x2 (16,2)
LiquidCrystal_I2C lcd = LiquidCrystal_I2C(0x27, 16, 2); 
const int pinSensor =A0;
const int LED1 = D5;
const int LED2 = D6;
const int LED3 = D7;
void setLCD() {
 // inisialisasi LCD:
  lcd.init();
  lcd.backlight();
  lcd.clear();
  lcd.print("AllisaKost"); 
  lcd.setCursor(0, 1); 
  lcd.print("www.ciwaruga.com");
}
void setup () 
{
  setLCD();
  Serial.begin(9600);
  pinMode (pinSensor, INPUT);
  pinMode (LED1, OUTPUT); 
  pinMode (LED2, OUTPUT); 
  pinMode (LED3, OUTPUT); 
}
void loop() {
  int nilai = analogRead(pinSensor);
  String ket="";
  Serial.println(nilai);
  lcd.clear();
  lcd.print("Raindrops:"); 
  lcd.print(nilai);
  if(nilai>1000){
```

```
 ket="Halodo";
  digitalWrite(LED1, HIGH);
  digitalWrite(LED2, LOW);
  digitalWrite(LED3, LOW);
 }
 if((nilai>700) && (nilai<1000)){
  ket="Hujan Alit";
  digitalWrite(LED1, LOW);
  digitalWrite(LED2,HIGH);
  digitalWrite(LED3, LOW);
 }
 if(nilai<700){
  ket="Hujan Gede";
  digitalWrite(LED1, LOW);
  digitalWrite(LED2, LOW);
  digitalWrite(LED3, HIGH);
 }
 lcd.setCursor(0, 1); 
 lcd.print(ket);
 delay(1000);
```
}

#### Percobaan

#### **1. Sensor Pada Posisi tidak kena air**

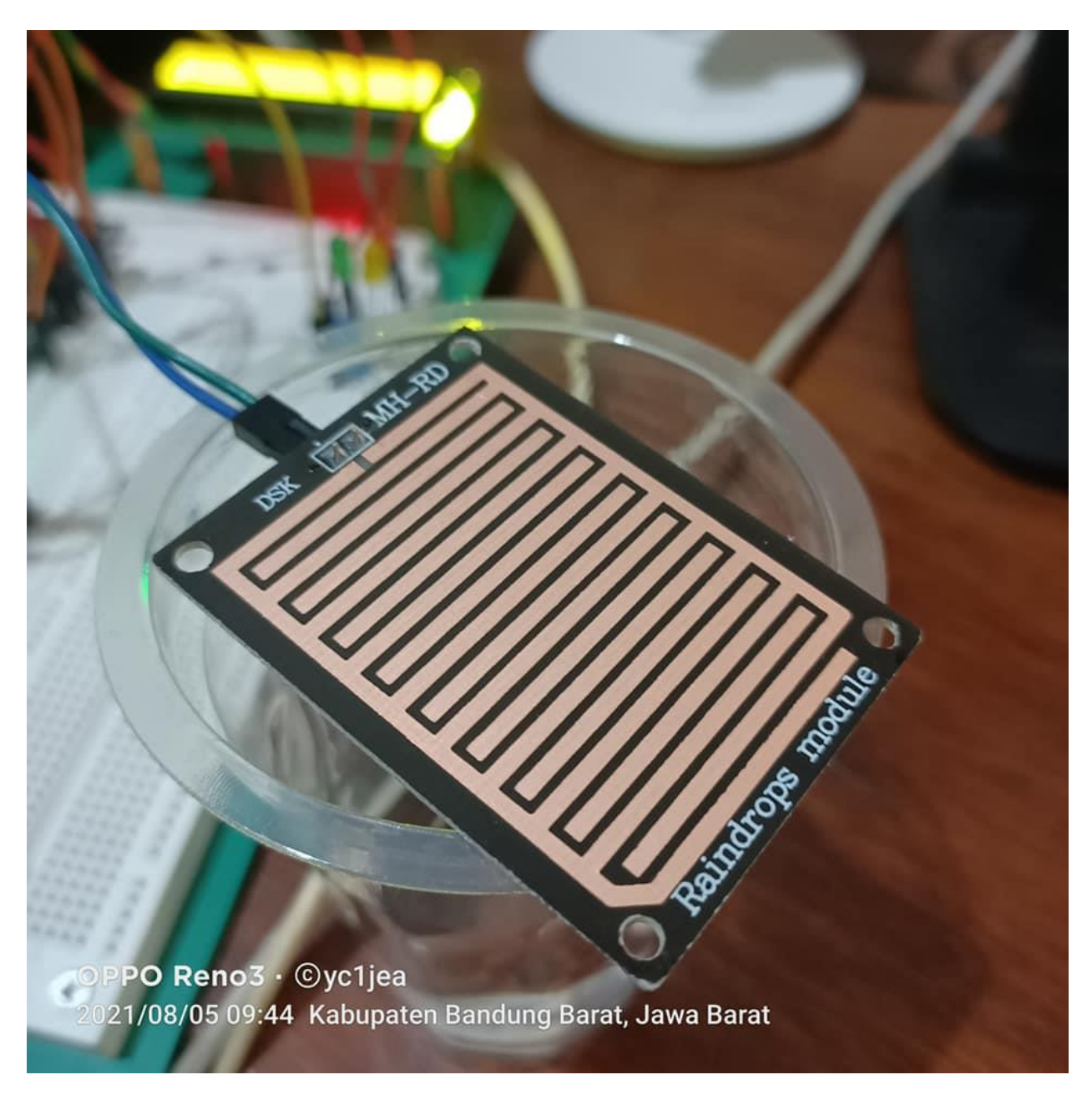

Gambar 6. Sensor Tidak Kena Tetesan Air

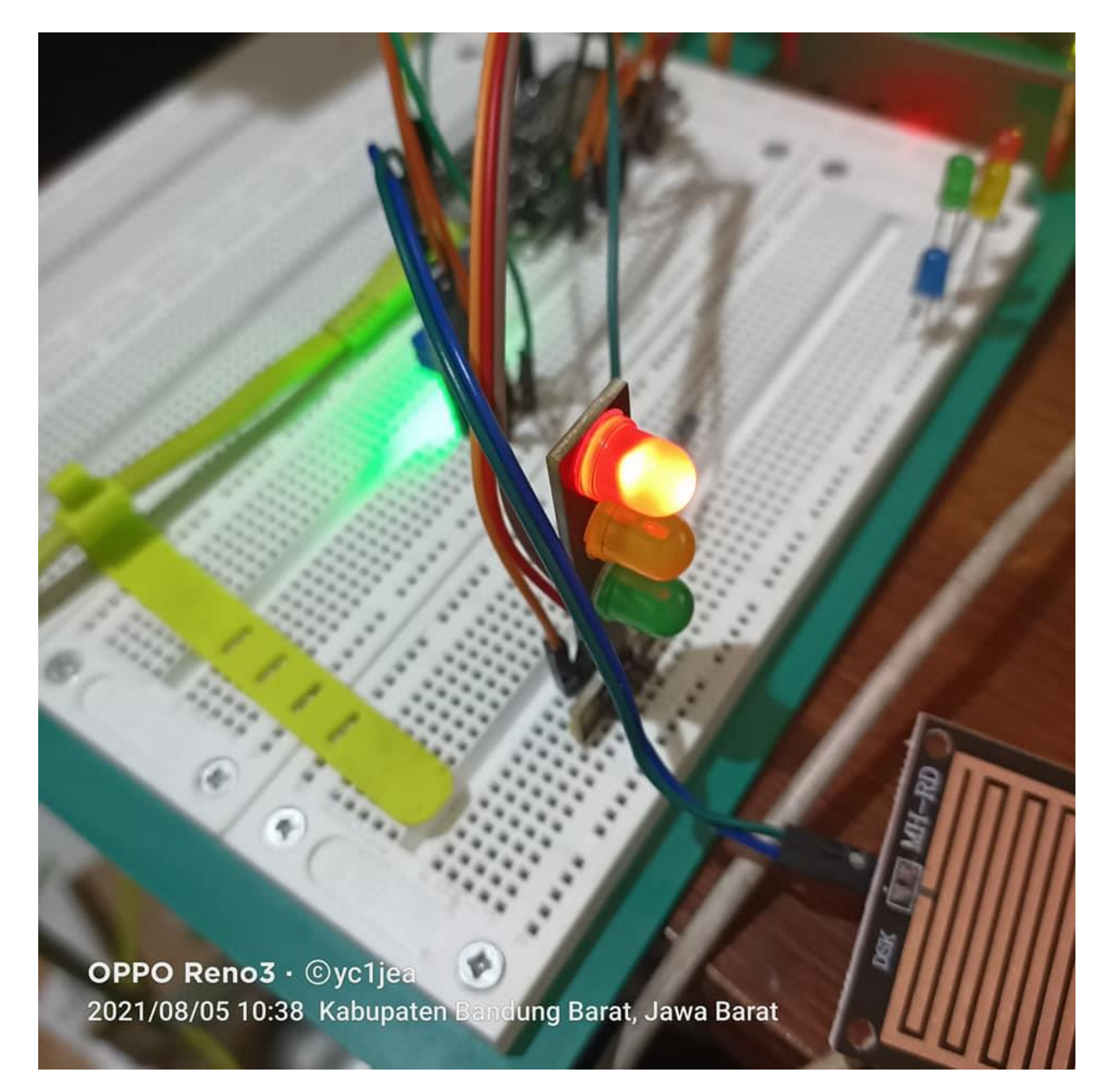

Gambar 7. Lampu Merah Menyala

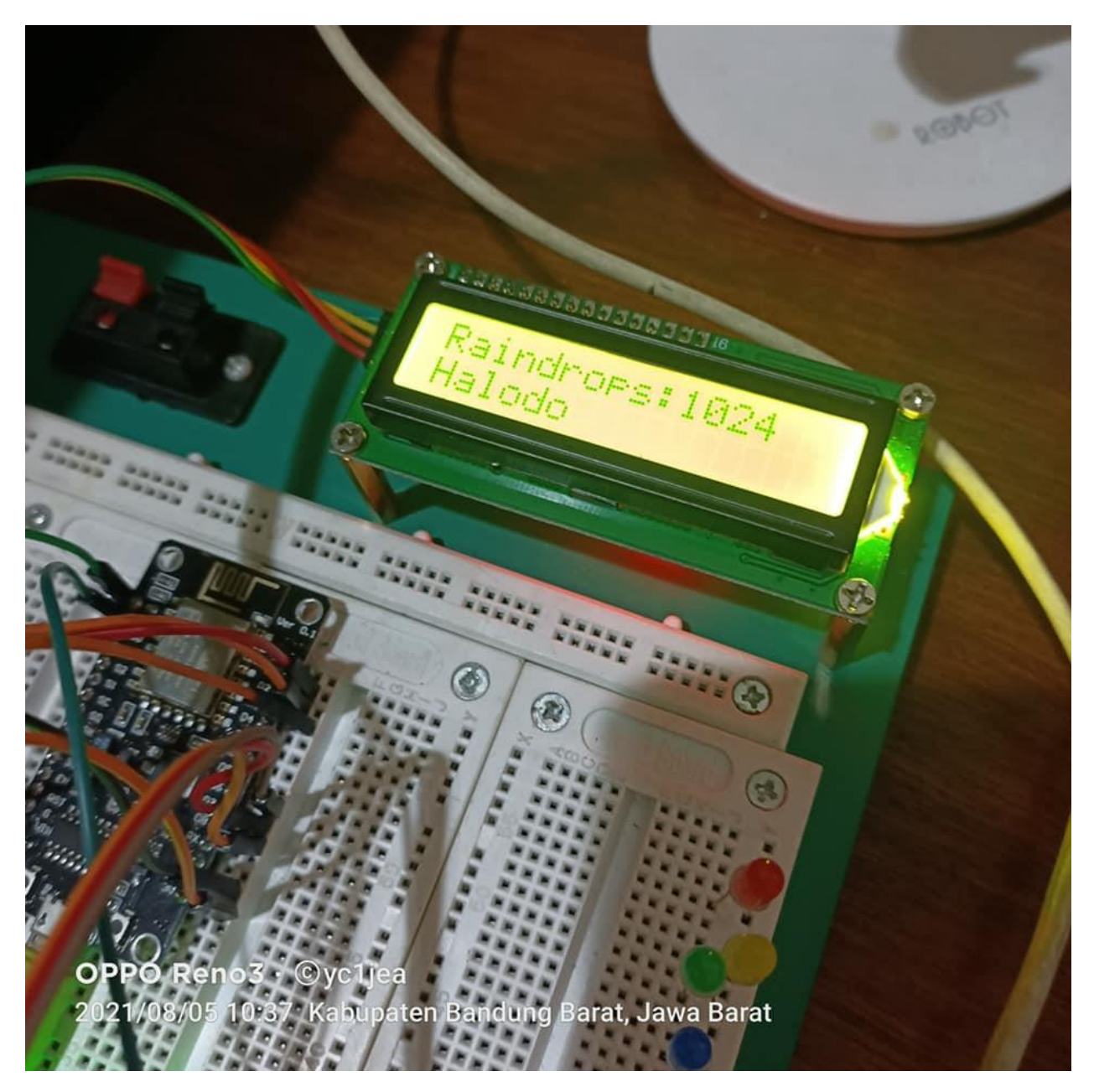

Gambar 8. Informasi di LCD

| com <sub>5</sub>                                                                                    |                           | П | ×             |
|----------------------------------------------------------------------------------------------------|---------------------------|---|---------------|
|                                                                                                    |                           |   | Send          |
| ಀ                                                                                                   |                           |   |               |
| $109:41:28.326$ -> 1024                                                                             |                           |   | ́             |
| $ 09:41:29.323$ -> 1024                                                                             |                           |   |               |
| $ 09:41:30.312$ -> 1024                                                                             |                           |   |               |
| $ 09:41:31.303$ -> 1024                                                                             |                           |   |               |
| $ 09:41:32.344$ -> 1024                                                                             |                           |   |               |
| $ 09:41:33.331$ -> 1024                                                                             |                           |   |               |
| $ 09:41:34.325$ -> 1024                                                                             |                           |   |               |
| $ 09:41:35.317$ -> 1024                                                                             |                           |   |               |
| $ 09:41:36.313$ -> 1024                                                                             |                           |   |               |
| $ 09:41:37.308$ -> 1024                                                                             |                           |   |               |
| $ 09:41:38.303 \rightarrow 1024$                                                                    |                           |   |               |
| $ 09:41:39.345$ -> 1024                                                                             |                           |   |               |
| $ 09:41:40.337$ -> 1024                                                                             |                           |   |               |
| $ 09:41:41.335$ -> 1024                                                                             |                           |   |               |
|                                                                                                    |                           |   |               |
| $\,$ $\,$                                                                                           |                           |   | $\rightarrow$ |
| $\sqrt{\phantom{a}}$ Autoscroll $\sqrt{\phantom{a}}$ Show timestamp<br>Both NL & CR<br>$\checkmark$ | 9600 baud<br>$\checkmark$ |   | Clear output  |

Gambar 9. Informasi Via Serial Monitor

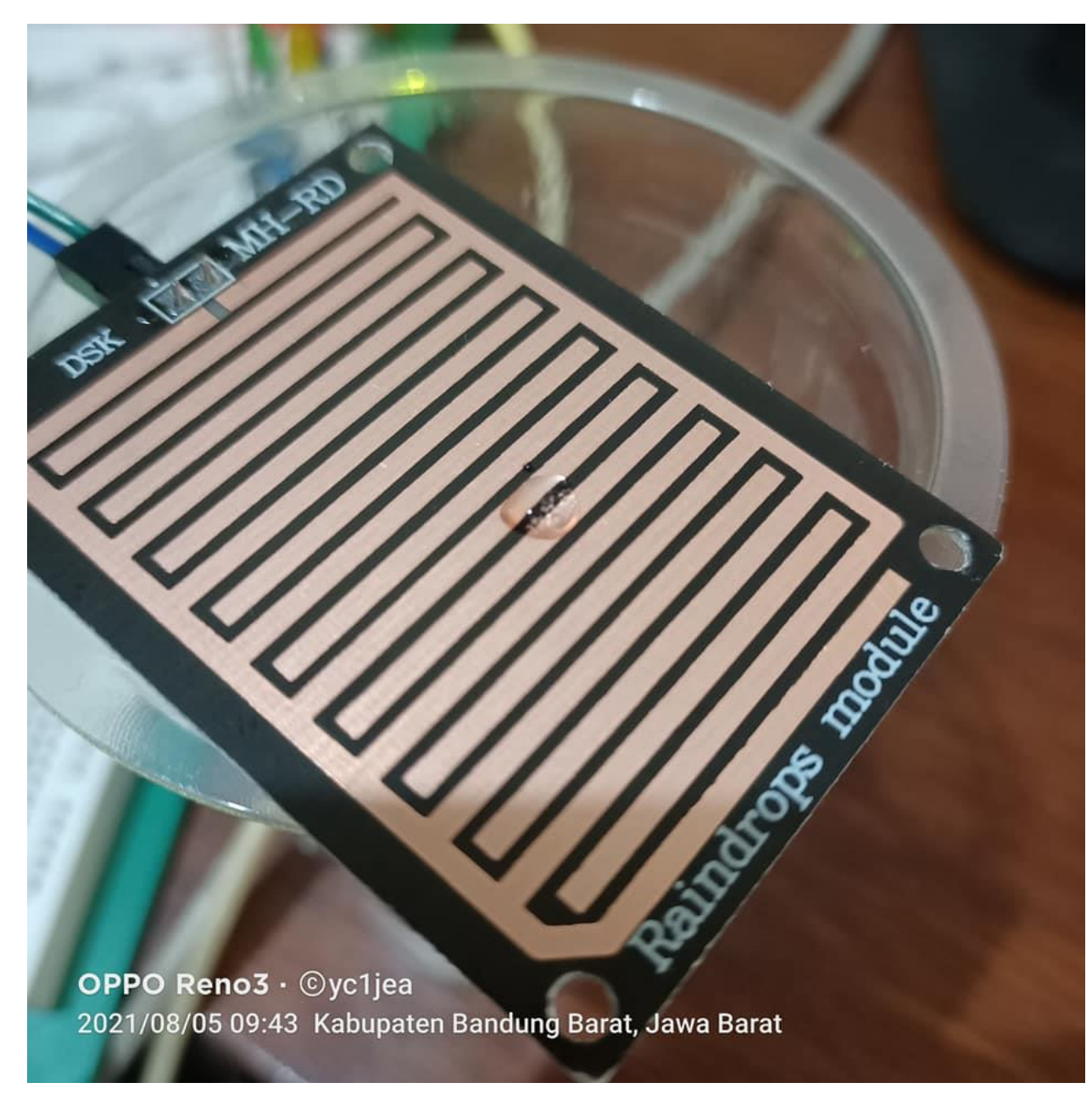

**2. Sensor Pada Posisi Terkena Tetesan Air**

Gambar 10. Sensor Terkena Tetesan Air

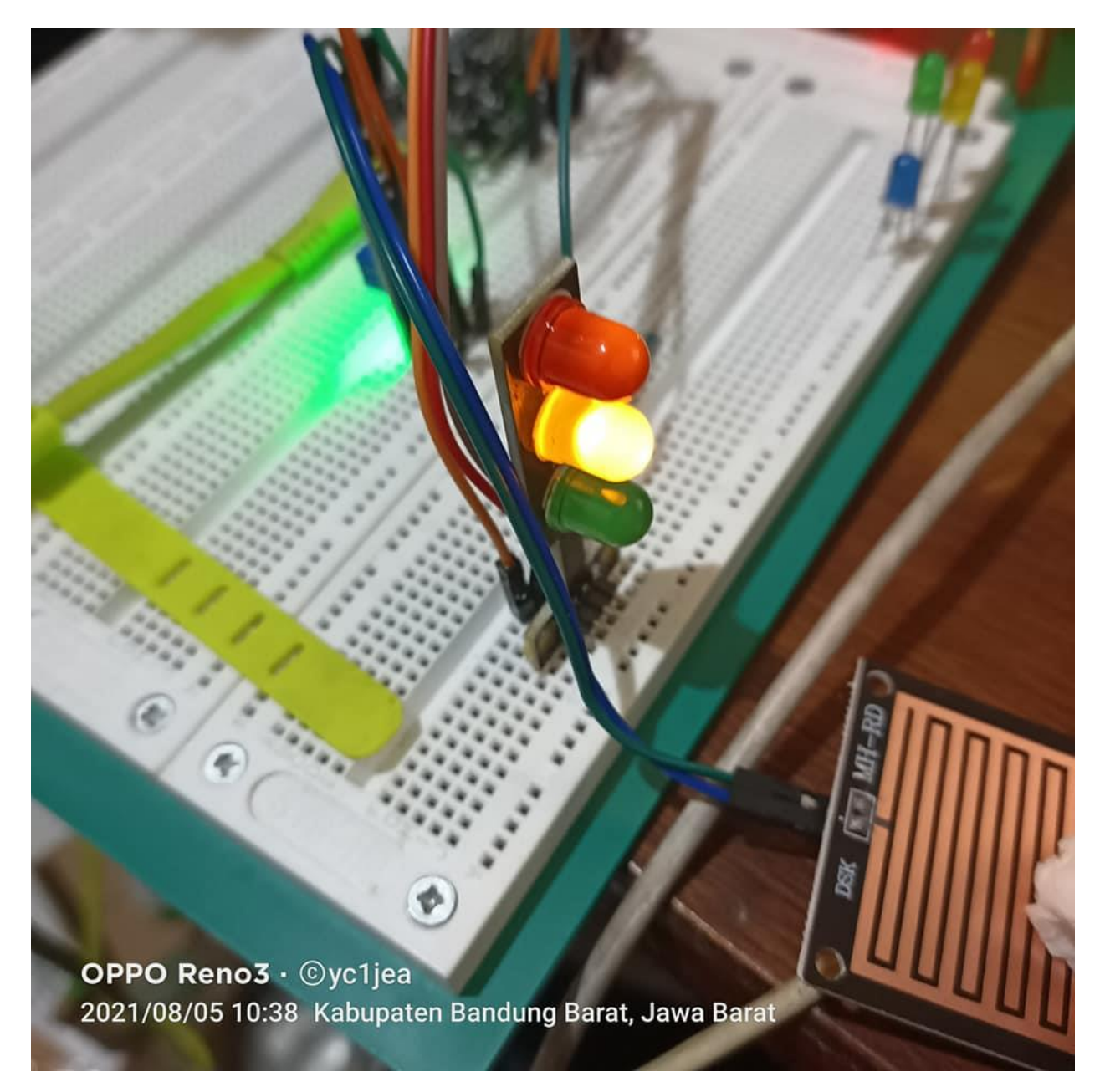

Gambar 11. Lampu Led Kuning Menyala dan Nyalakan Alarm Bila Perlu

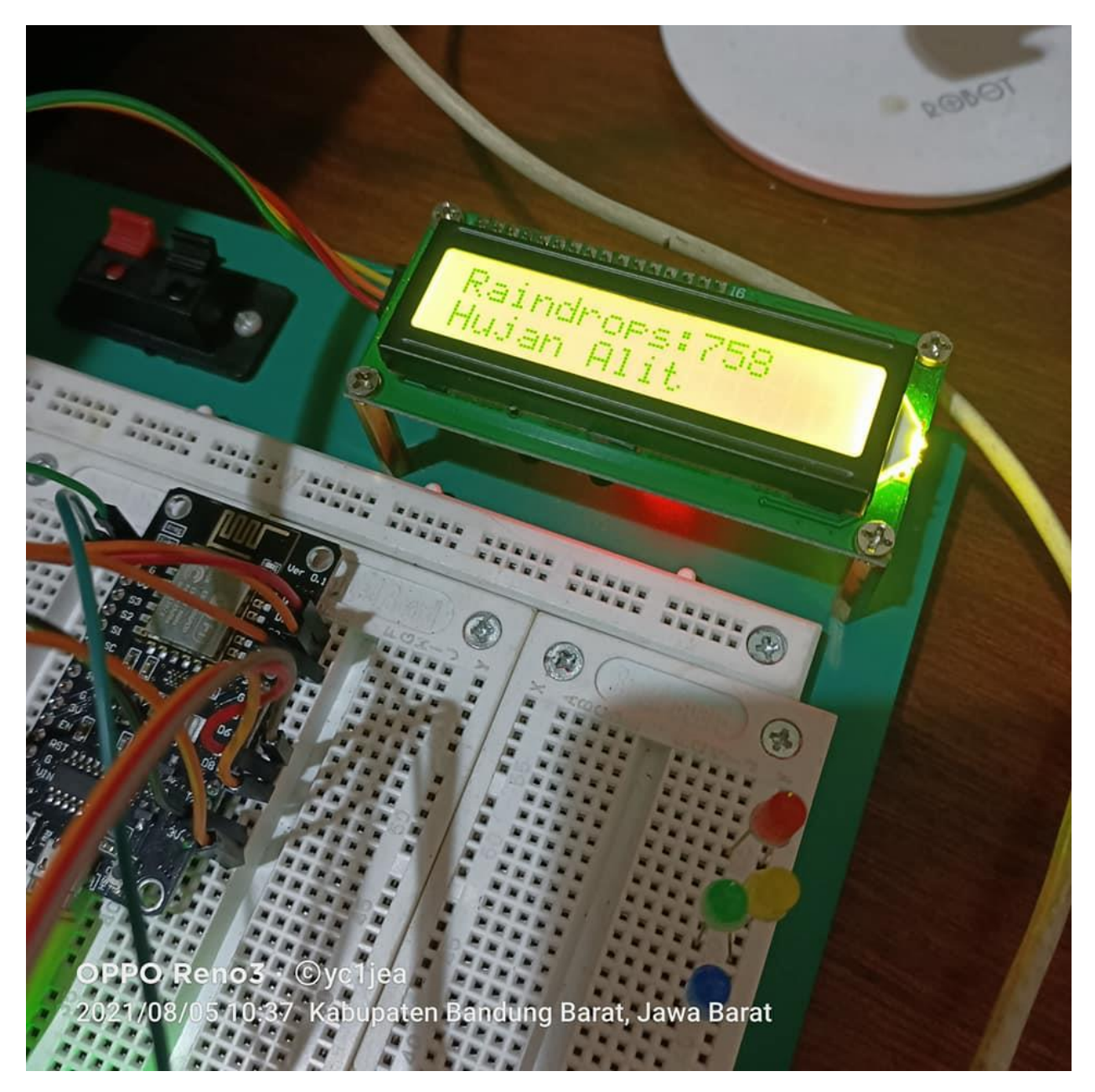

Gambar 12. Informasi Via LCD Hujan Kecil

| com <sub>5</sub>                                                                     | -            | □ | $\times$     |
|--------------------------------------------------------------------------------------|--------------|---|--------------|
|                                                                                      |              |   | Send         |
| ≂ ⊃                                                                                  |              |   |              |
| $ 09:44:17.332 -> 852$                                                               |              |   |              |
| $109:44:18.342 -> 853$                                                               |              |   |              |
| $ 09:44:19.357 - > 853$                                                              |              |   |              |
| $ 09:44:20.331 - > 853$                                                              |              |   |              |
| $ 09:44:21.350 -> 853$                                                               |              |   |              |
| $ 09:44:22.358$ -> 854                                                               |              |   |              |
| $ 09:44:23.358 -> 854$                                                               |              |   |              |
| $ 09:44:24.339 -> 855$                                                               |              |   |              |
| $ 09:44:25.332 -> 855$                                                               |              |   |              |
| $ 09:44:26.331 - > 855$                                                              |              |   |              |
| $ 09:44:27.370 -> 856$                                                               |              |   |              |
| $109:44:28.362 -> 856$                                                               |              |   |              |
| $ 09:44:29.351 - > 856$                                                              |              |   |              |
| $ 09:44:30.342$ -> 856                                                               |              |   |              |
|                                                                                      |              |   |              |
| $\leq$                                                                               |              |   | ⋗            |
| Both NL & CR<br>9600 baud<br>$\vee$ Autoscroll $\vee$ Show timestamp<br>$\checkmark$ | $\checkmark$ |   | Clear output |

Gambar 13. Informasi Via Serial Monitor

#### **3. Sensor Pada Posisi Terkena Air Banyak Air/Dicelupkan**

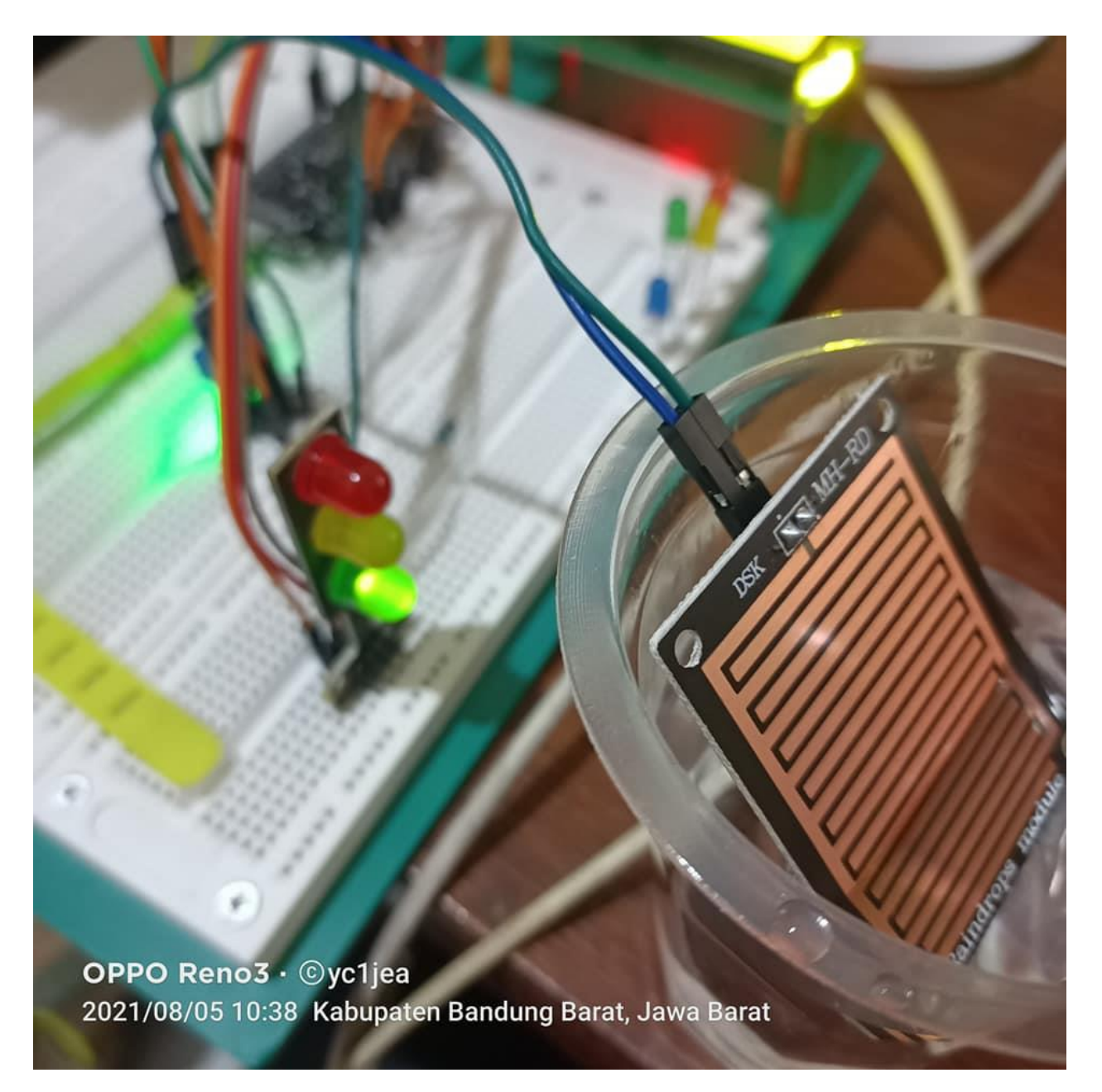

Gambar 14. Sensor dicelup ke Air, Maka Lampu Hijau Menyala dan Nyalakan Alarm

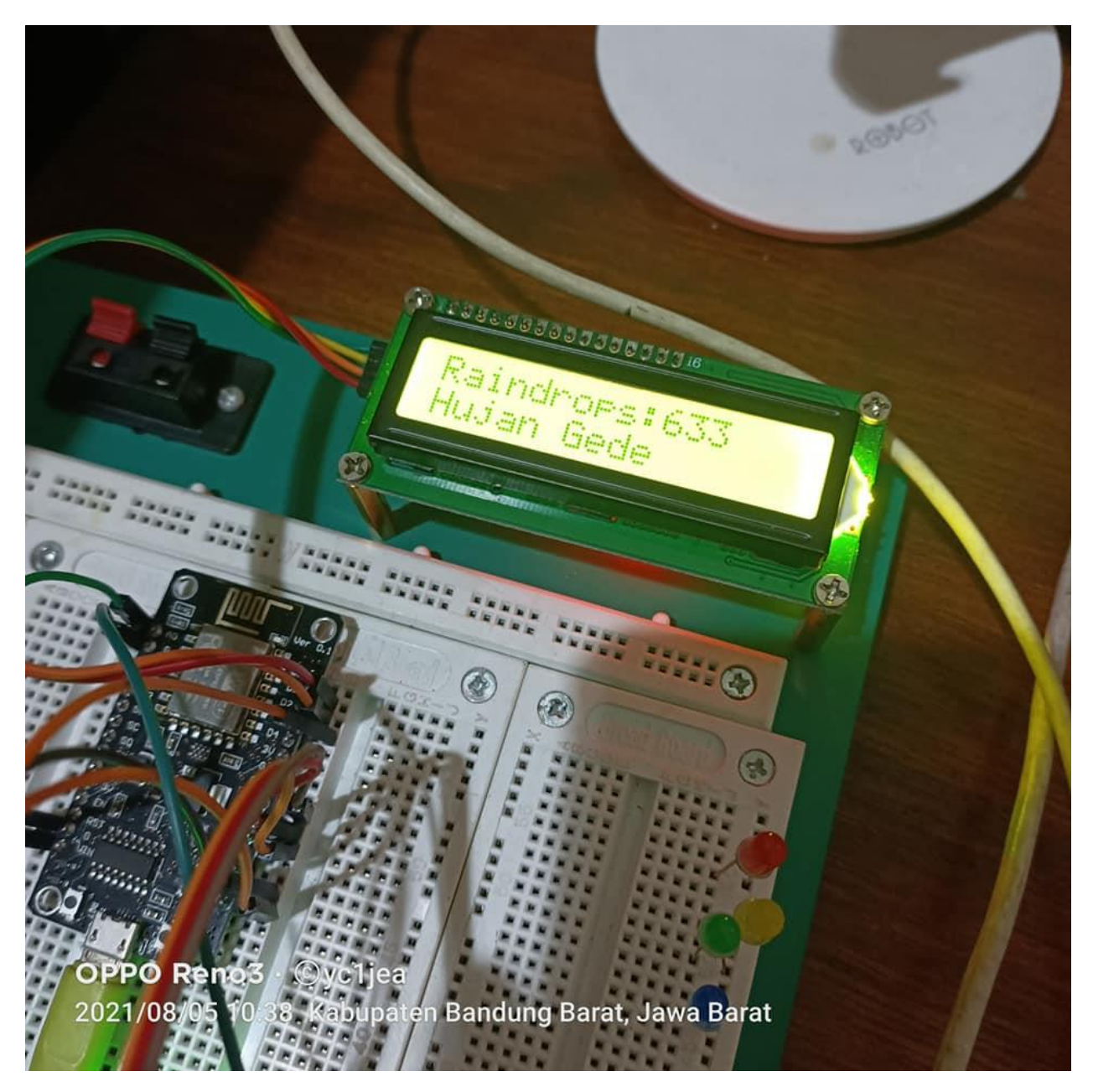

Gambar 15. Menampilkan Informasi Hujan Gede di LCD dan Alarm Terus Bunyi

| com <sub>5</sub>                                                                                                    |              | П            | $\times$ |
|----------------------------------------------------------------------------------------------------|--------------|--------------|----------|
|                                                                                                    |              |              | Send     |
| $ 09:39:33.313 - 576$                                                                                                    |              |              | ́        |
| $ 09:39:34.304$ -> 574                                                                                                    |              |              |          |
| $ 09:39:35.317$ -> 573                                                                                                    |              |              |          |
| $ 09:39:36.301 -> 572$                                                                                                    |              |              |          |
| $ 09:39:37.297$ -> 572                                                                                                    |              |              |          |
| $ 09:39:38.282$ -> 571                                                                                                    |              |              |          |
| $ 09:39:39.313 - 570$                                                                                                    |              |              |          |
| $ 09:39:40.297 -> 569$                                                                                                    |              |              |          |
| $ 09:39:41.282 -> 568$                                                                                                    |              |              |          |
| $ 09:39:42.313 -> 567$                                                                                                    |              |              |          |
| $ 09:39:43.306$ -> 566                                                                                                    |              |              |          |
| $ 09:39:44.285$ -> 566                                                                                                    |              |              |          |
| $ 09:39:45.316$ -> 566                                                                                                    |              |              |          |
| $ 09:39:46.300 -> 565$                                                                                                    |              |              |          |
|                                                                                                    |              |              |          |
| $\leq$                                                                                                    |              |              | ⋗        |
| <b>Both NL &amp; CR</b><br>9600 baud<br>$\sqrt{\phantom{a}}$ Autoscroll $\sqrt{\phantom{a}}$ Show timestamp<br>$\checkmark$ | $\checkmark$ | Clear output |          |

Gambar 16. Informasi nilai yang ditampilkan di Monitor Serial

# Kesimpulan

Sensor dapat bekerja sesuai dengan fungsinya dan dapat diaplikasikan untuk mendeteksi adanya tetesan air sebagai informasi awal dan peringatan akan terjadinya hujan, sehingga ema-ema bisa segera ngajaitan popoen.

# Daftar Pustaka

- 1. [https://repository.unikom.ac.id/68665/1/Menghidupkan%20Lampu%20Dengan%20Menggunakan%](https://repository.unikom.ac.id/68665/1/Menghidupkan%20Lampu%20Dengan%20Menggunakan%20Sensor%20LDR%20pada%20NODEMCU%20ESP8266.pdf) [20Sensor%20LDR%20pada%20NODEMCU%20ESP8266.pdf](https://repository.unikom.ac.id/68665/1/Menghidupkan%20Lampu%20Dengan%20Menggunakan%20Sensor%20LDR%20pada%20NODEMCU%20ESP8266.pdf)
- 2. [https://repository.unikom.ac.id/68698/1/Mengirim%20Data%20Hasil%20Pengukuran%20Humidity](https://repository.unikom.ac.id/68698/1/Mengirim%20Data%20Hasil%20Pengukuran%20Humidity%20dan%20Temperature%20Sensor%20DHT11%20dengan%20Arduino%20UNO%20WiFi%20R3%20ATmega328P%20ESP8266.pdf) [%20dan%20Temperature%20Sensor%20DHT11%20dengan%20Arduino%20UNO%20WiFi%20R3%20](https://repository.unikom.ac.id/68698/1/Mengirim%20Data%20Hasil%20Pengukuran%20Humidity%20dan%20Temperature%20Sensor%20DHT11%20dengan%20Arduino%20UNO%20WiFi%20R3%20ATmega328P%20ESP8266.pdf)  [ATmega328P%20ESP8266.pdf](https://repository.unikom.ac.id/68698/1/Mengirim%20Data%20Hasil%20Pengukuran%20Humidity%20dan%20Temperature%20Sensor%20DHT11%20dengan%20Arduino%20UNO%20WiFi%20R3%20ATmega328P%20ESP8266.pdf)
- 3. [https://repository.unikom.ac.id/68699/1/Menghidupkan%20Lampu%20Dengan%20Menggunakan%](https://repository.unikom.ac.id/68699/1/Menghidupkan%20Lampu%20Dengan%20Menggunakan%20Sensor%20PhotoSensitive%20pada%20NODEMCU%20ESP8266-taryana.pdf) [20Sensor%20PhotoSensitive%20pada%20NODEMCU%20ESP8266-taryana.pdf](https://repository.unikom.ac.id/68699/1/Menghidupkan%20Lampu%20Dengan%20Menggunakan%20Sensor%20PhotoSensitive%20pada%20NODEMCU%20ESP8266-taryana.pdf)
- 4. <https://duwiarsana.com/membaca-sensor-ldr-dengan-arduino/#.YPJJRcTiuUk>
- 5. <https://kelasrobot.com/program-arduino-sensor-cahaya-ldr/>
- 6. [https://media.neliti.com/media/publications/127503-ID-pemantau-lalu-lintas-dengan-sensor](https://media.neliti.com/media/publications/127503-ID-pemantau-lalu-lintas-dengan-sensor-ldr-b.pdf)[ldrb.pdf](https://media.neliti.com/media/publications/127503-ID-pemantau-lalu-lintas-dengan-sensor-ldr-b.pdf)
- 7. <http://eprints.polsri.ac.id/8058/>
- 8. <https://frightanic.com/iot/comparison-of-esp8266-nodemcu-development-boards/>
- 9. <https://www.circuito.io/blog/nodemcu-esp8266/>
- 10. <https://www.nyebarilmu.com/apa-itu-module-nodemcu-esp8266/>
- 11. <https://badar-blog.blogspot.com/>
- 12. <https://www.warriornux.com/esp8266-iot-telegrambot-kontrol-relay-lampu-via-internet>
- 13. <https://mikroavr.com/tutorial-telegram-arduino/>
- 14. <https://microcontrollerslab.com/raindrop-sensor-arduino-detector/>
- 15. <https://www.nyebarilmu.com/tutorial-arduino-mengakses-sensor-hujan/>
- 16. [http://indomaker.com/index.php/2019/01/17/mendeteksi-hujan-menggunakan-rain-sensor-dan](http://indomaker.com/index.php/2019/01/17/mendeteksi-hujan-menggunakan-rain-sensor-dan-arduino/)[arduino/](http://indomaker.com/index.php/2019/01/17/mendeteksi-hujan-menggunakan-rain-sensor-dan-arduino/)
- 17. https://www.ardumotive.com/how-to-use-the-raindrops-sensor-moduleen.html